# **HOME THEATER PC CHASSIS**

### **Model: HTPC 288 BA & SA**

### **Color: Black & Silver**

### **Quick Installation Guide**

(U.S. & Canada Only) Version 1.0

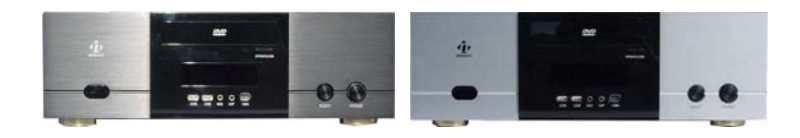

#### **DISCLAIMER**

No warranty or representation, either expressed or implied, is made with respect to the content of this documentation, its quality, performance, merchantability, or fitness for a particular purpose. Information presented in this documentation has been carefully checked for reliability; however, no responsibility is assumed for inaccuracies. The information contained in this documentation is subject to change without notice.

Information comanios in this accumentation is expect to sharge innocentized. even if advised of the possibility of such damages.

#### **TRADEMARKS**

All trademarks used in this user guide are the property of their respective owners.

#### **COPYRIGHT**

© 2006 by NMEDIA SYSTEM, INC. All rights reserved. No part of this publication may be reproduced, transmitted, transcribed, stored in a retrieval system, or translated into any language in any form by any means without the written permission of NMEDIA SYSTEM, INC.

#### **TECHNICAL SUPPORT**

If a problem arises with your system and no solution can be obtained from this user guide, please contact your place of purchase or local dealer.

#### **REVISION HISTORY**

**V 1.0 August, 2006** 

#### **Note:**

This user guide is designed to provide the user a quick reference for chassis setup. We assume you need the information regarding how to assemble the system, such as Motherboard, CPU, RAM Memory, Hard Drive, DVD ROM, Operating System…, etc. Based on this assumption, we make this user guide of quick installation guide. Please follow the description step by step to assemble the components. If you have any question in assembling the system, you can contact your dealer or our technical support.

## **Overview**

#### **Standard Components Equipped**

- $\triangleright$  HTPC 288 chassis
- $\geq 2 \times 60$ mm silent case fan; 1 x 80mm silent HDD fan
- $\triangleright$  Air duct Constant fresh air to CPU and avoid hot air re-circulation
- ¾ S/PDIF output jack onboard S/PDIF output port required
- ¾ Microsoft MCE receiver internal USB converter cable
- ¾ Microsoft MCE IR receive **rack** receiver not included
- ¾ Front connectors onboard connectors required
- o USB 2.0 x 2; IEEE 1394 x 1; Audio Ports x 2
- $\triangleright$  Tight cables, screws, installation guide

### **Other Components**

¾ Micro ATX Motherboard (Intel ViiV or AMD Live ready is **recommended**)

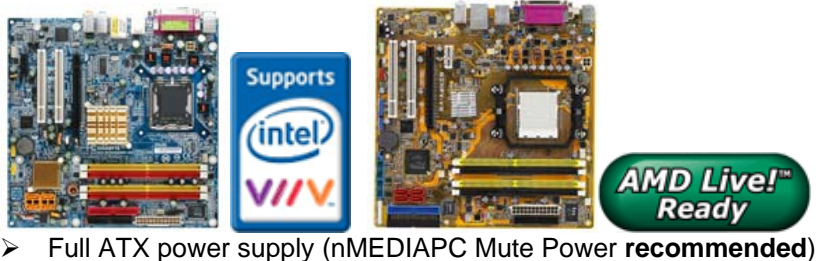

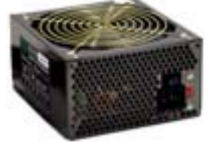

¾ CPU / Cooler (nMEDIAPC ICETANK or ICECONE is **recommended**)

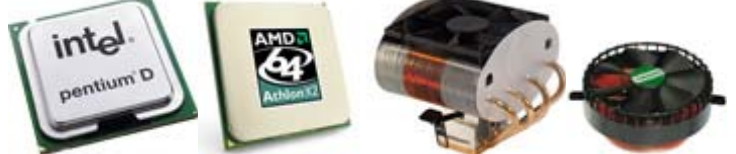

- ¾ Hard Drive (SATA is **recommended**)
- ¾ RAM Memory
- ¾ Optical Drive (DVD Burner is **recommended**)
- ¾ Operating System (Microsoft MCE 2005 or Vista with MCE is **recommended**)
- ¾ Mouse & Keyboard (MCE 2005 or Vista with MCE remote, wireless keyboard & Receiver is **recommended**)

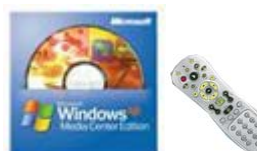

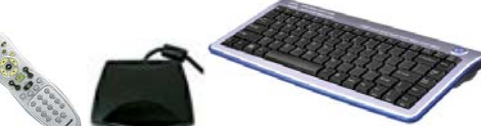

For upgrades:

- ¾ 20 x 2 MCE compactable VFD module
- ¾ Sound Card
- ¾ Video Graphic Card (Fanless model is **recommended**)
- ¾ TV Tuner Card (MCE certified is **recommended**)

### **Installation Flowchart (Basic Procedures)**

## Open box  $\rightarrow$  Read installation quides  $\rightarrow$  Remove top cover  $\rightarrow$  Remove optical drive bracket  $\rightarrow$  Install VFD module (if required)  $\rightarrow$  Install internal IR receivers (if required) Install motherboard  $\rightarrow$  Perform Quality Check  $\rightarrow$  Connect cables  $\rightarrow \rightarrow$  Install hard drive  $\rightarrow$  Install CPU & Cooler  $\rightarrow$  Install DIMM memory module  $\rightarrow$  Install power supply  $\rightarrow$  Install optical drive  $\rightarrow$  Replace cover

### **Installation Tools**

Screw driver / Screws / Tight cables / Installation guides

### **Tips:**

- 1. If you are planning to convert the MCE external receiver or adding VFD module as an upgrade, do it before motherboard installation, otherwise, you may need to un-install everything in order to slot in the MCE receiver PCB board on the IR Rack.
- 2. After installing motherboard, perform a quality check on chassis parts before continuing. Connect the *power button* to board, plug the *VFD USB cable* (if applicable) to onboard port, plug your *PSU 20 or 24 pins* and 4 *pins* cable, connect the *case fans power cord*, connect the *LCD PWR cord.* Turn on the system. At this point, you should be assure that the case and PSU are functioning well by checking if the fans running good, front LCD and VFD turning on. Now, unplug everything and follow the instruction to continue your build.
- 3. Due to the limited height of the compact case, taking off the air duct may be necessary if you use tall CPU heatsink, like NMEDIAPC ICETANK cooler.
- 4. If you are using the ICETANK or ICECONE CPU cooler, we recommend that you install the CPU and Cooler onto the motherboard before you slot it in the case. This will smooth the cooler installation with more space "outside" of the case.
- 5. Some DVD trays cover need to be removed in order to eject the tray smoothly without blocking by the DVD flip down door.
- 6. When installing the DVD drive, adjust the DVD drive appropriately until your case eject button can eject the tray smoothly, then mark down the position, and secure the DVD to the DVD rack with screws.
- 7. Remember that installing power supply should always the last step when installing components.
- 8. Do not perform cable management until your system is fully configured. This will make the cable management a better smooth procedure.
- 9. Do not install optional upgrade video card / TV tuner card / Sound card at once. Use everything on board (video & sound) to configure system and install operation system. After then, install the upgrades one by one and restart the system on every step to ensure component compatibility and save times of troubleshooting when issue arises.

# **Installation**

Step 1: Make more room to work on

- **1.** Open the top cover
- **2.** Remove the DVD bracket

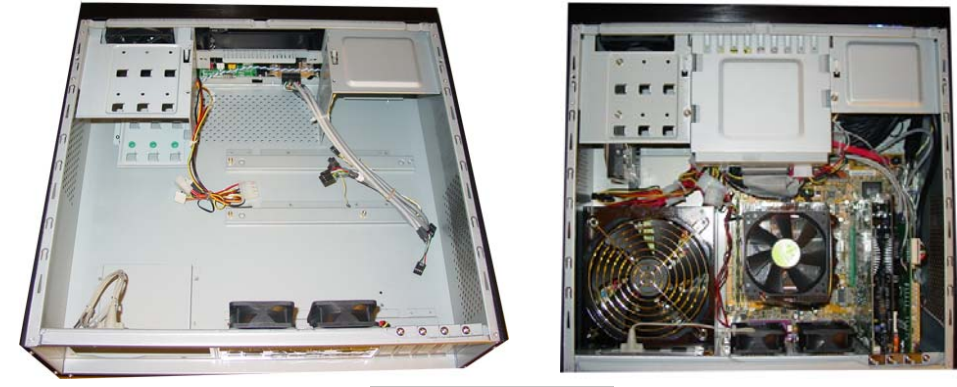

(Reference Only)

## Step 2: Connect cables

- **1.** Install motherboard
- **2.** Connect front panel / LCD cables
	- a) Connect Front USB 2.0, IEEE 1394 and Audio Connectors
	- b) Connect PWR Switch
	- c) Connect RESET Switch

See below table for more details

# **Connectors**

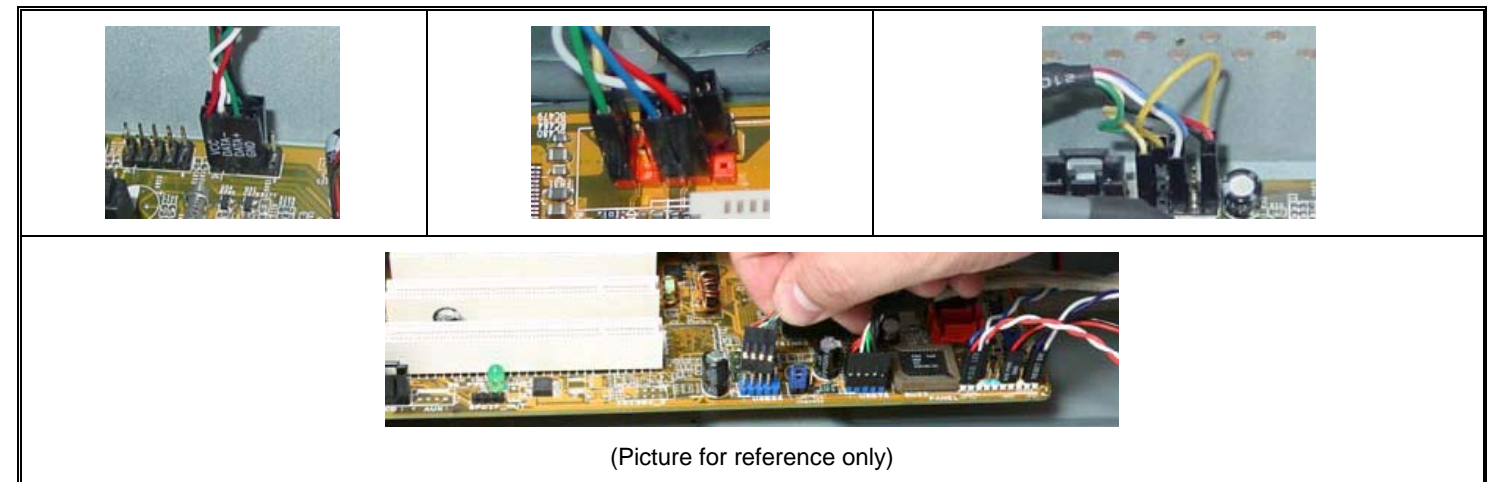

#### **Step 1: Connect Front USB 2.0, IEEE 1394 and Audio Connectors**  See motherboard user manual for location and connection.

**USB Port Color Codes**:

 $\overline{Red} = +5V$ White =  $Data- (-D)$ Green =  $Data+ (+D)$ Black = Ground (GND)

# **IEEE 1394 Color Codes**

Black -- Ground (GND)  $Red - +5V$ Blue -- +TPB (TPB+) White -- -TPB (TPB-) Yellow -- +TPA (TPA+) Green -- -TPA (TPA-)

### **Audio Interface**

Pin 1 (MIC IN) Red Pin 2 (MIC GND) Black Pin 5 & 6 (SR) Pin 7 (Empty) White Pin 8 & 9 (SL) (AC97 Codec Header)

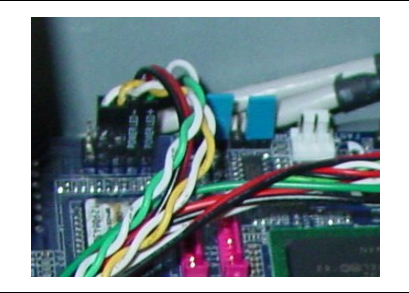

**Connect front Power switch connectors PWR SW** 

See motherboard user guide for connection

### **Install Internal MCE Receiver**

User can convert the external MCE receiver dongle internally by installing the receiver PCB on the MCE Receiver IR Rack that comes with the case. (Right below the power button)

- o Unscrew the 2 thumb screws and take out the IR receiver rack
- o Take out the MCE external receiver plastic enclosure by removing the two front rubber legs
- o Carefully install the MCE receiver module to (check rack to ensure no metal touching to avoid circuit shortage)
- o Secure the MCE receiver rack back to the case, make sure the IR sensor head is facing accurately behind the plastic window
- o Connect the receiver via the equipped USB converter cable to the onboard USB port

Route the MCE IR Blaster sensor heads to the back of the case via the S/PDIF PCI slot hole and stick them to the set top box's IR point

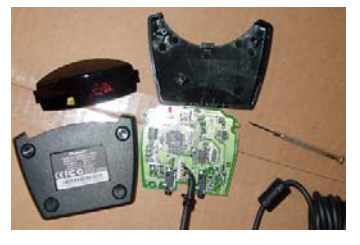

Make sure no metal touching to avoid shortage

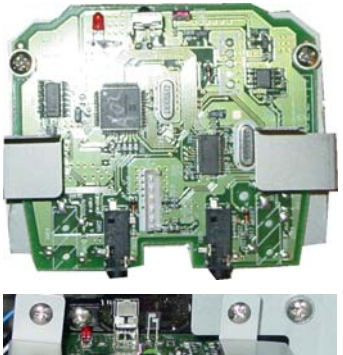

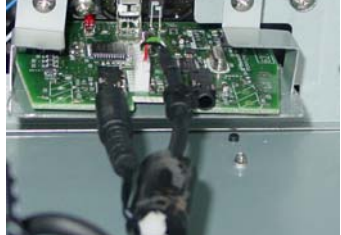

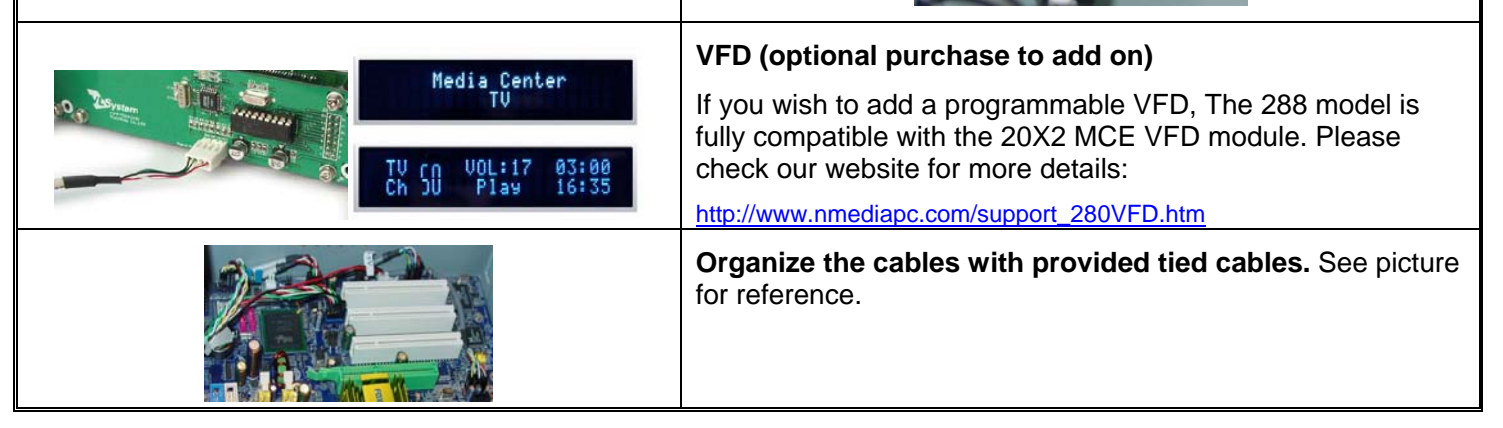

# **Install the VFD (optional) Module**

- o First, perform a quality check, turn off your system (after build), hold the module, and simply plug the USB cable to the onboard USB port, and turn on your system, your initial screen will show up with USB power. Then, follow the below steps to install the VFD.
- o Take out the 4 screws that hold the front panel
- o Remove the black blocking filter on the VFD window
- o Install the VFD module
- o Secure the panel back to the case
- o Connect the USB cable to the module and onboard USB port
- o Install Driver CD

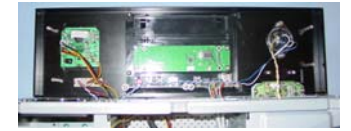

Note: If you are installing the VFD after the system is built, some cables may need to be re-routed.

# **Other Component Installation**

For other components, including hard drive; RAM; CPU & cooler; optical drive, video card, sound card, TV tuner card and operating system etc., plan the installation steps carefully, and follow the user manual and motherboard manual instruction to avoid damages. Always install the power supply at last to make more space during the installation process.

# **S/PDIF Output Connection**

It is a standard S/PDIF output jack. Connect the header to the onboard S/PDIF output port, and connect the jack to your receiver via a coaxial digital cable. (remember to change your Audio setting to pure digital output) See below color codes when connecting the cable to the board:

- o White "Data" or "S/PDIF out"
- o Black Ground

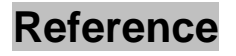

**Chassis Support**  NMEDIA SYSTEM, INC support@nmediapc.com http://www.nmediapc.com

# **Safety Instructions**

Always read the step by step installation instruction to protect your components Keep the user guide for future reference Keep away from humidity, liquid and temperature above 60c (140 f) environment Make sure the voltage of the power supply and adjust properly 110/230V Always unplug the power cord before inserting any add-on devices Get the system checked by service personnel if below happens:

- The power cable is damage
- Liquid has penetrated into the system
- Dropped and damaged

# **RMA Return Policy**

All accessories and cables must be returned as they were shipped

• Carefully re-packaging is needed to avoid shipping damages

All warranties are subject to properly uses. Any human power damages return may be rejected according to warranty terms and conditions

Copyright © 2006 NMEDIA SYSTEM, INC. All Right Reserved.